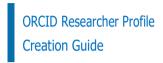

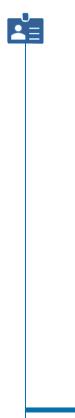

Istinye University Library

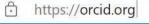

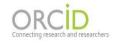

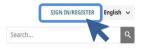

ABOUT FOR RESEARCHERS MEMBERSHIP DOCUMENTATION RESOURCES NEWS & EVENTS

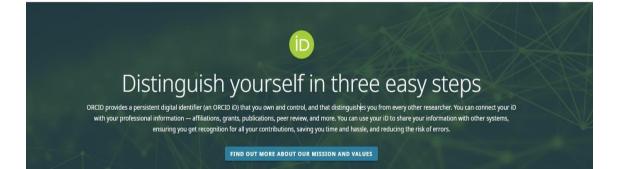

USE YOUR ORCID ID

Use your iD, when prompted, in systems and

platforms from grant application to manuscript

submission and beyond, to ensure you get credit for

your contributions.

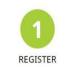

Get your unique ORCID identifier. It's free and only takes a minute, so register now!

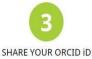

The more information connected to your ORCID record, the more you'll benefit from sharing your JD - so give the organizations your trust permission to update your record as well as adding your affiliations, emails, other names you're known by, and more.

LOG IN

| 1             | 2                          | 3                    |
|---------------|----------------------------|----------------------|
| Personal data | Security and notifications | Visibility and terms |

-

-

| er ORCID's <b>terms of use</b> , you may only regis  |    |
|------------------------------------------------------|----|
| or yourself. Already have an ORCID iD? <b>Sign</b> i | In |
| First name                                           |    |
| Please enter your first/given name                   |    |
| Last name (Optional)                                 |    |
| Primary email                                        |    |
| Your Personal E-Mail Address                         |    |
| Confirm primary email                                |    |
|                                                      |    |
| Additional email (Optional)                          |    |
|                                                      |    |

### PROFILE CREATION

# Personal data

Security and notifications

3 Visibility and terms

## Could this be you?

We found some accounts with your name, which means you may have already created an ORCID ID using a different email address. Before creating an account, please confirm that none of these records belong to you. Not sure if any of these are you? Contact us.

2

| First Name                                                                                                   | Last Name                        | Affiliations                      | View Record                                                                                  |  |
|----------------------------------------------------------------------------------------------------|----------------------------------|-----------------------------------|----------------------------------------------------------------------------------------------|--|
|                                                                                                    |                                  |                                   | View Record                                                                                  |  |
|                                                                                                    |                                  |                                   | View Record                                                                                  |  |
|                                                                                                    |                                  |                                   | View Record                                                                                  |  |
|                                                                                                    |                                  |                                   | View Record                                                                                  |  |
|                                                                                                    |                                  |                                   | n                                                                                            |  |
| Paul                                                                                                    | Saka                             |                                   | View Record                                                                                  |  |
|                                                                                                    |                                  |                                   | View Record                                                                                  |  |
|                                                                                                    |                                  |                                   |                                                                                              |  |
|                                                                                                    | I ALREADY HAVE AN ID, GO BACK TO | SIGN IN NONE OF THESE ARE ME, CON | TINUE WITH REGISTRATION                                                                      |  |
|                                                                                                    |                                  |                                   |                                                                                              |  |
| If there is a profile that belongs to<br>you among the listed accounts, you<br>can log in with this account. |                                  | can contin                        | If you do not have an account, yo<br>can continue with the steps to<br>create a new account. |  |

#### PROFILE CREATION

Personal data Security and notifications Visibi

Visibility and terms

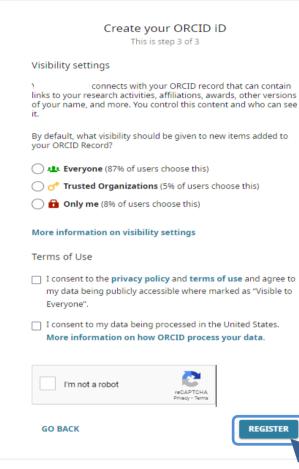

#### PROFILE CREATION

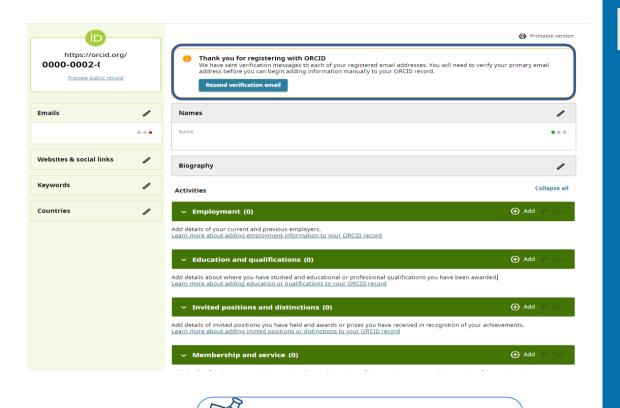

#### PROFILE CREATION

After completing the verification with the verification link sent to your e-mail account, you can create your profile.

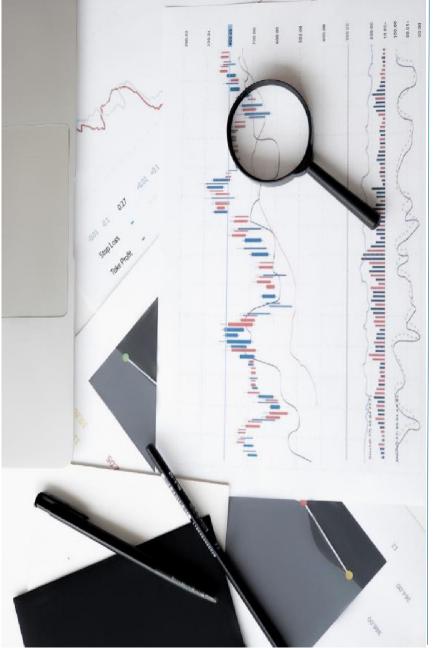

# CONTACT

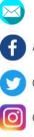

#### kutuphane@istinye.edu.tr

- /isukutuphane
- @isukutuphane
- @isukutuphane
- in /company/isu-kutuphane